## <span id="page-0-0"></span>Windows にグローバル IP アドレスを設定する(Windows 10 - Windows の設定を利用)

ルータを使用せずにインターネット(固定グローバル IP アドレス接続)に接続するときは、Windows にグローバル IP アドレスを設定する必要があります。

ここでは、Windows の設定を利用して設定する方法を説明します。

## ステップ ガイド

1. タスクバーの Windows アイコンをクリックして(もしくは Windows キーを入力して)スタートメニューを開く

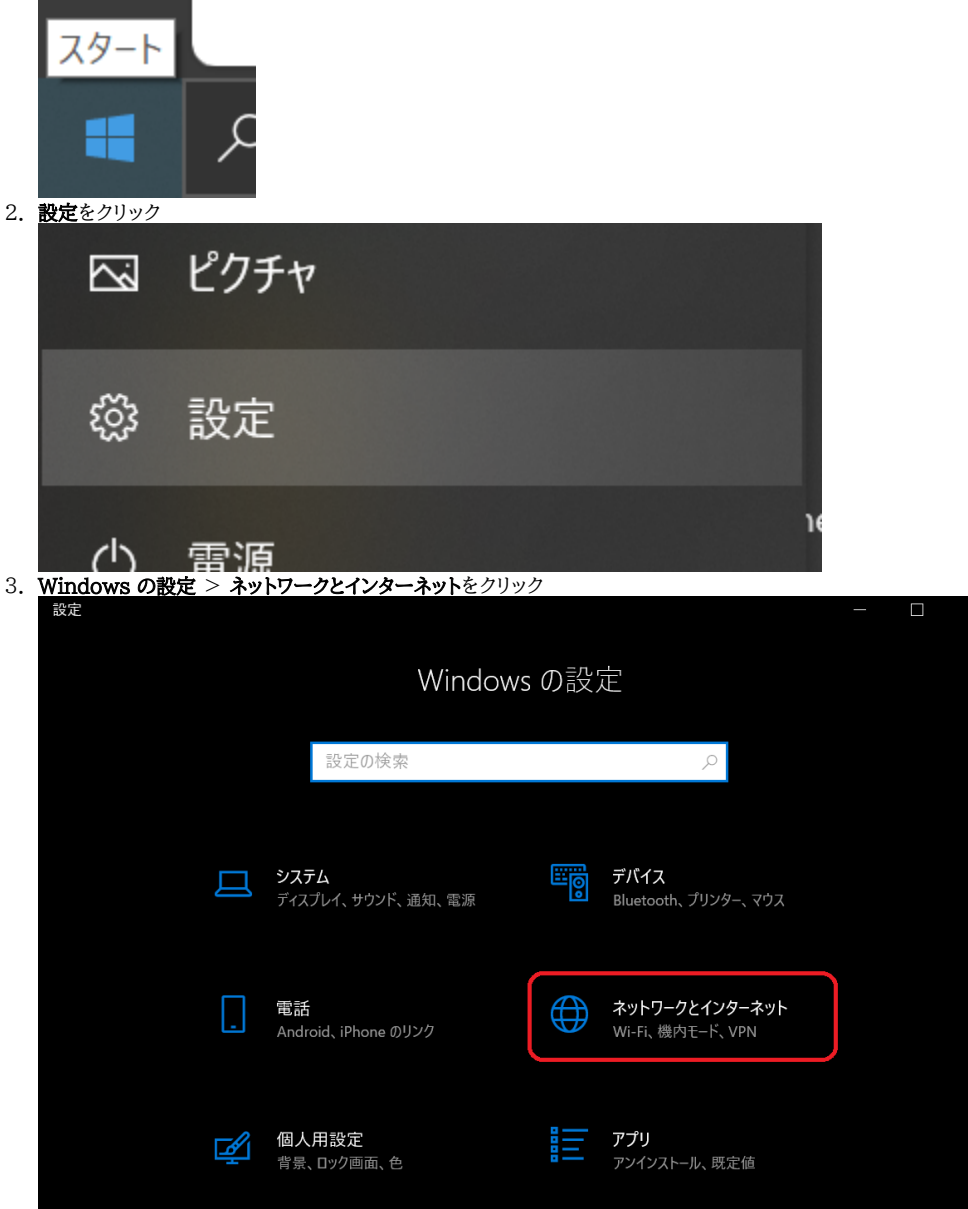

4.状態 > イーサネットのプロパティをクリック

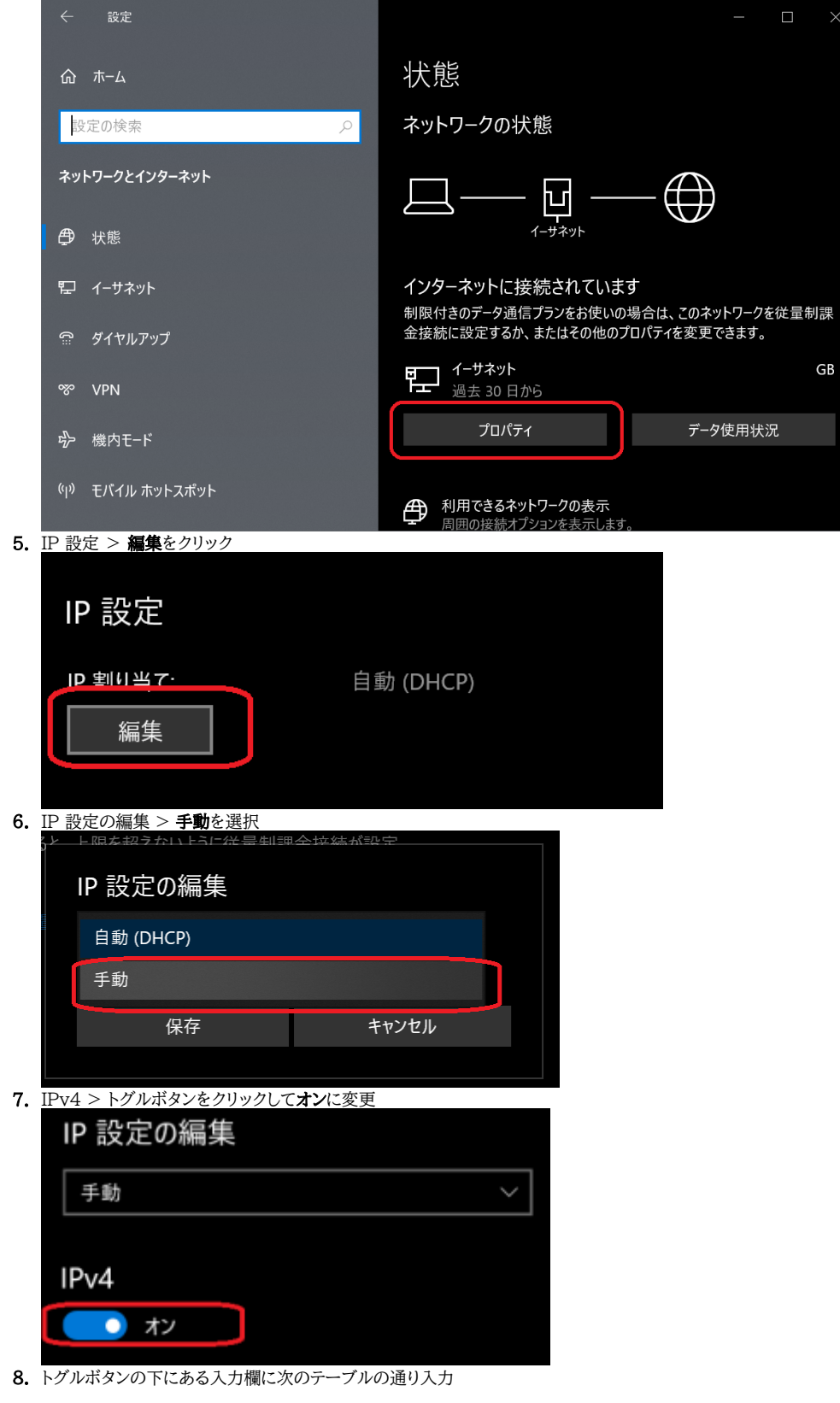

ラベル インファイン しょうしょう 入力する文字列 IPアドレス グローバル IP アドレス (133.16.A.B) サブネット プレフィックスの長さ 24 ゲートウェイ グローバル IP アドレスの4番目の数字を1に変えたもの (133.16.A.1)

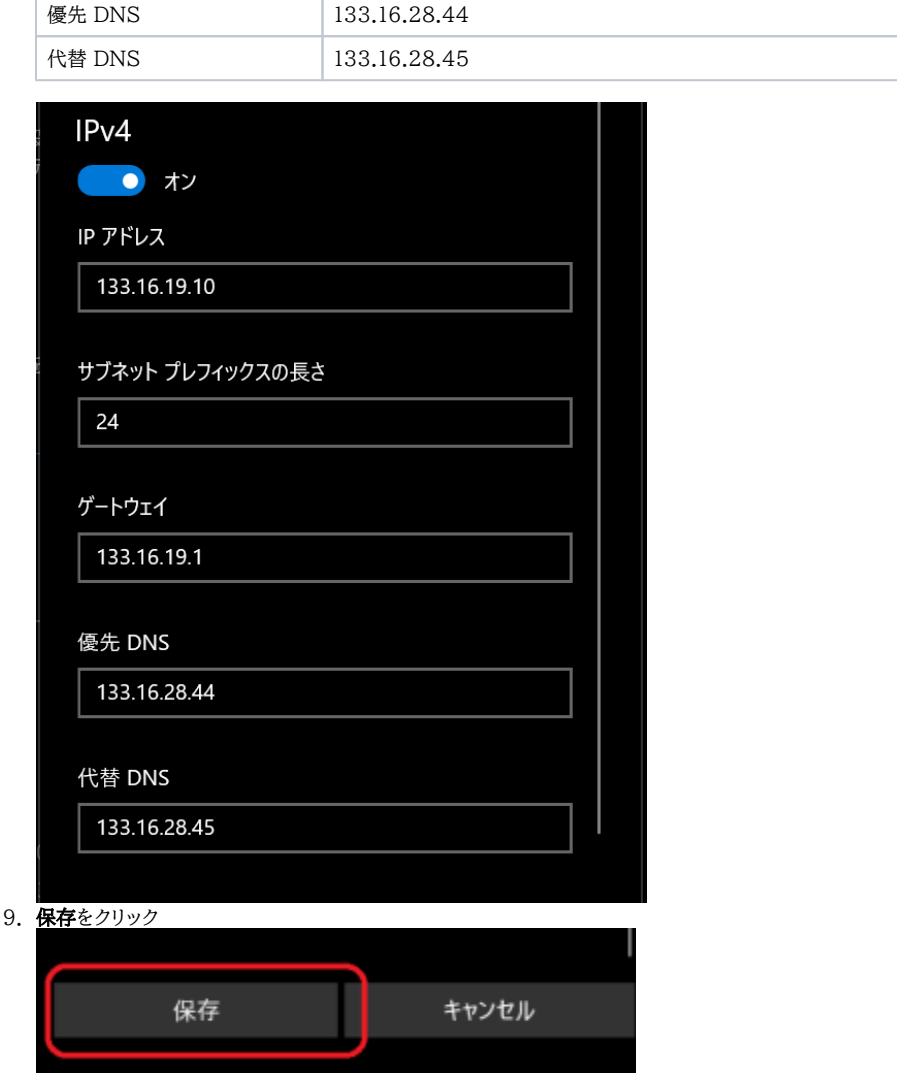

## 関連記事

- [Windows にグローバル IP アドレスを設定する\(Windows 10 Windows の設定を利用\)](#page-0-0)
- [Windows にグローバル IP アドレスを設定する\(コントロールパネルを利用\)](https://info.cis.kit.ac.jp/wiki/pages/viewpage.action?pageId=125567656)
- [ルータにグローバル IP アドレスを設定する](https://info.cis.kit.ac.jp/wiki/pages/viewpage.action?pageId=125567676)
- [Linux にグローバル IP アドレスを設定する](https://info.cis.kit.ac.jp/wiki/pages/viewpage.action?pageId=125567643)
- [固定グローバルIPアドレス接続を利用するには \(Buffalo製ルーター\)](https://info.cis.kit.ac.jp/wiki/pages/viewpage.action?pageId=125567638)